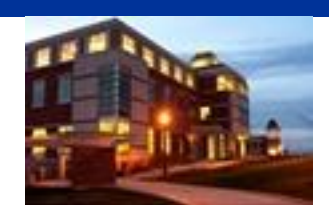

## **In This Issue**

- **"Locating Sources" Workshop**
- **Comparative Business State – Electronic Access**
- **Current Magazines & Journals Available**
- **Computer Tip: Automatically Select All Connected Cells**
- **Something To Think About**

## **CU Libraries' Links:**

### **Inside The Clarion University Libraries**

*[Read back issues of the](http://www.clarion.edu/29806/)  [Libraries' newsletter](http://www.clarion.edu/29806/)*

### **Library Home**

*[Your link to all of the Libraries'](http://www.clarion.edu/library)  [resources](http://www.clarion.edu/library)*

### **PILOT**

*[Search the Libraries'](http://pilot.passhe.edu:8030/cgi-bin/Pwebrecon.cgi?DB=local&PAGE=First) online [catalog](http://pilot.passhe.edu:8030/cgi-bin/Pwebrecon.cgi?DB=local&PAGE=First)*

### **A-Z Database**

*[Search the Libraries' extensive](http://www.clarion.edu/11167/)  [collection of electronic journals](http://www.clarion.edu/11167/)  and [e-books](http://www.clarion.edu/11167/)*

### **Contact Us**

**[Dr. Terry Latour](mailto:tlatour@clarion.edu?subject=Contact%20Via%20Inside%20The%20Clarion%20University%20Libraries)** *Dean of Libraries*

# *Inside* **The Clarion University Libraries**

**April 6, 2010 Volume 5, Number 26**

### **About "***Inside* **The Clarion University Libraries"**

The Clarion University Libraries newsletter is published weekly when classes are in session. Through *Inside,* we share information about our services and resources with the campus community. *Inside* is best viewed with Microsoft Outlook. However, you can read a PDF version of *Inside* online. Access it through the Libraries' homepage at: *<http://www.clarion.edu/115369/>*

## **"Locating Sources" Workshop**

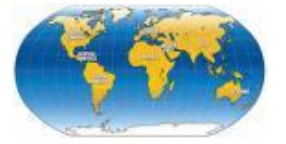

Have you done research and not found enough sources at Carlson Library? If so, come to this session to learn how to search and find books all over the world. Learn

how to get resources sent to you in days. Don't be limited to just using items held at your local library.

Act quickly, this is the last workshop of the series and it is **scheduled today**!

**Tuesday, April 6, 3:00 in Carlson Library Room 201**.

# **Comparative Business Stats – Electronic Access**

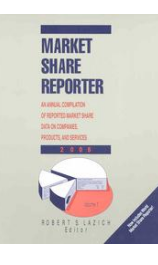

*[Market Share Reporter](http://navigator-clarion.passhe.edu/login?url=http://www.tinygaleurl.com?yljv3w)* presents comparative business statistics in a clear, straightforward manner, providing a detailed overview of international companies, products, and services. It includes more than 2,000 entries on a wide range of topics, from global positioning systems to laboratory equipment.

Entries typically include:

- Description (e.g., "Best Selling Digital Music Genres")  $\bullet$
- Summary of the size of the market
- $\bullet$ Breakdown of market share by percentage
- Complete source citation
- Subject categories  $\bullet$
- SIC and NAICS code(s).  $\bullet$

Historical data allows researchers to quickly track market trends over time, providing invaluable insight into virtually any industry.

Carlson Library has subscribed to the print edition of *Market Share Report* for years. Now, we have it available in electronic form. Check it out.

## **Current Magazines & Journals Available**

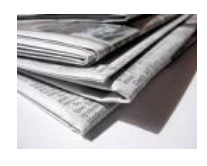

Have you missed reading the current issue of *People* or *ComputerWorld*?

In response to popular demand, Carlson Library relocated current issues of popular magazines to

a more visible location in the Periodical Department located on the first floor.

The Popular Magazines now include:

- *Audubon*
- *Business Week*
- *ComputerWorld*
- *Consumer Reports*
- *Fitness*
- *Forbes*
- *Fortune*
- *Health*
- *National Geographic*
- *Nature*
- *New Yorker*
- *Newsweek*
- *People*
- *PETA's Animal Times*
- *PCWorld*
- *Pittsburgh*
- *Smithsonian*
- *Time*  $\bullet$
- *U.S. News and World Report*
- *US Weekly*

*The Periodicals browsing area also displays the following newspapers for your convenience:* 

- *Advertising Age*  $\bullet$
- *Barrons*
- *Christian Science Monitor*
- *Chronicle of Higher Education*
- *Clarion Call*
- *Clarion News*
- *Derrick*
- *Education Week*
- *New York Review*
- *New York Times*
- *Patriot News*
- *Times Educational Supplement*  $\bullet$
- *Times Literary Supplement*
- *USA Today*
- *Variety*
- *Wall Street Journal*  $\bullet$
- *Washington Post*. $\bullet$

## **Computer Tip: Automatically Select All Connected Cells**

Whether it is for the purpose of setting a print area or changing the formula of a sheet, most users occasionally have a need to quickly select all adjacent cells. This can be done with three keys.

- 1. Click any cell within the range of cells to be selected.
- 2. Hold down the **CTRL** key while depressing the **Shift**

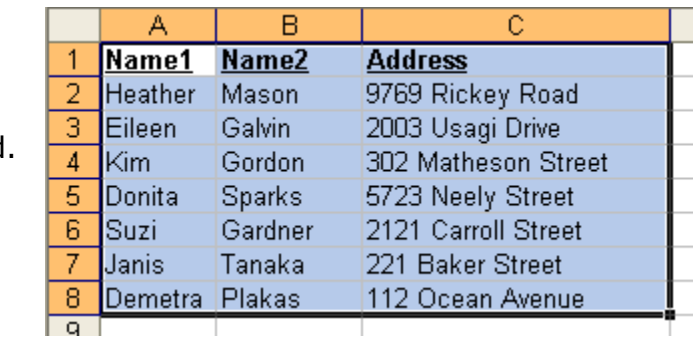

and **8/Asterisk** (**\***) keys. (**CTRL + Shift + 8**) The entire range will now be selected/highlighted.

# **Something To Think About:**

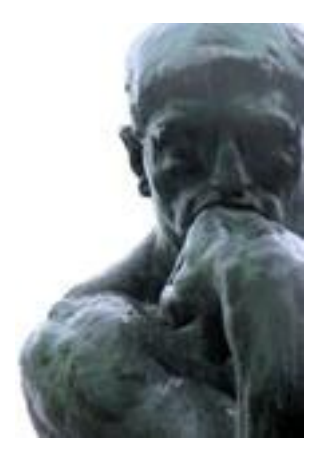

*What the teacher is, is more important than what he teaches. --Karl Menninger*